#### CON-222 GETTING SOUND IN

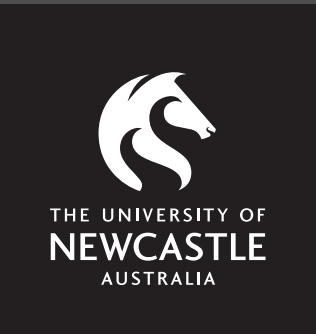

**Supportal How-To Guide CON-222**

**Step 1**

• Connect your microphone to the XLR break out box in room CON-223.

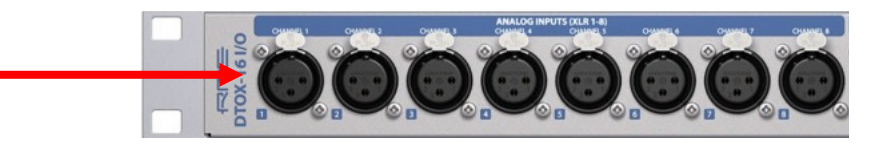

• *Note: Only channels 1-8 active.* 

**Step 2 Optional** *(only required for phantom powered microphones):* 

• Press the +48V button on the required channel.

• *Tip: If you are unsure if the microphone requires phantom power, please ask a staff member for assistance.* 

Engages phantom power

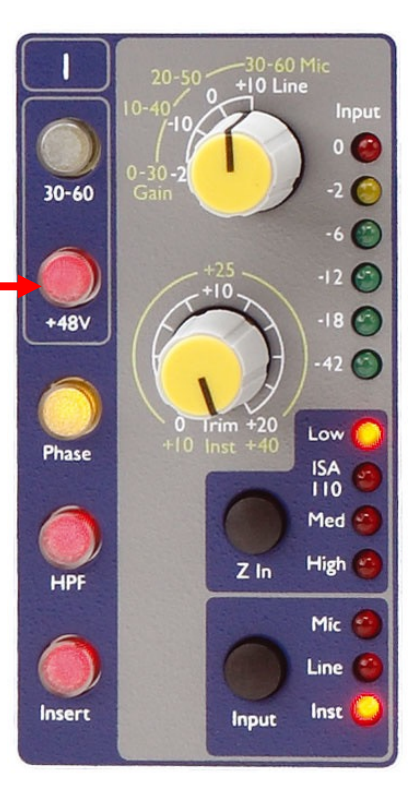

**Step 3:** 

• Using the provided CON-222 templates, record arm the corresponding track in your preferred Digital Audio Workstation (Pro Tools, Logic Pro X, or Live).

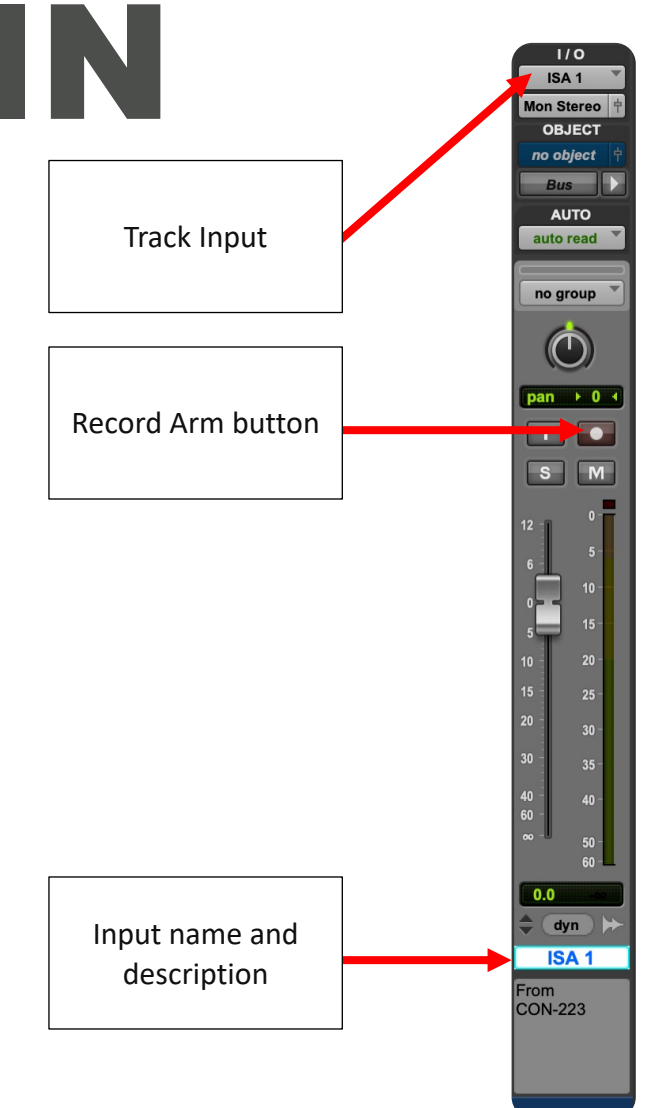

**Step 4:** 

- Use the **Input** button to select Mic and adjust the **Gain** to taste.
- *See Focusrite ISA 828 instruction manual for more details.*

Selects the gain of the input in stepped values

Selects the gain of the input in stepped values

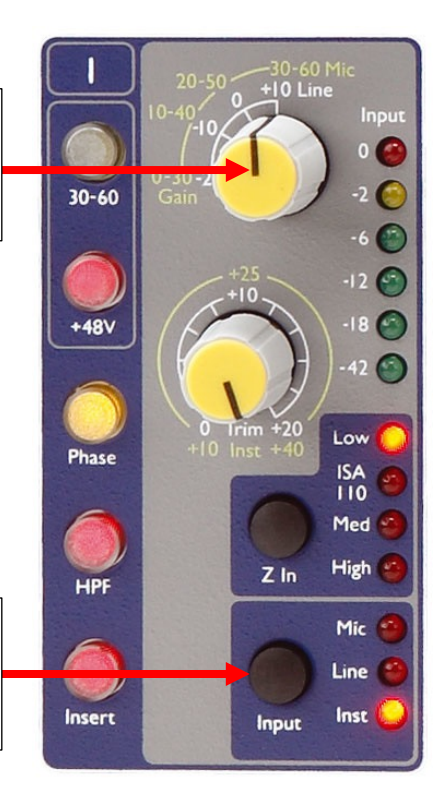